# イントロダクション

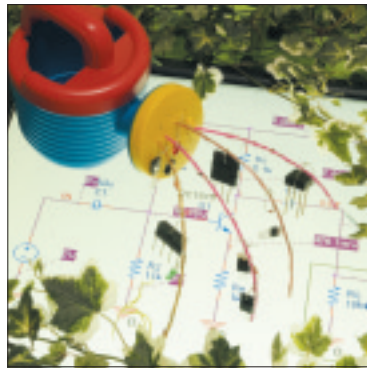

# 実験の繰り返しをパソコンで手軽に体験 シミュレーションで始めよう! 電子回路設計 鈴木 雅臣 Masaomi Suzuki

## 電子回路設計を パソコンで始めてみよう!

本特集に興味をもっていただいた電子回路ビギナの 皆さんは,パーソナル・コンピュータを使うことにま ったく違和感をもたない,いうならばパソコン世代の 方々ではないでしょうか.

そのような世代にとって,パソコン上で動作するソ フトウェアは日常的に使っているツールですから、マ イクロプロセッサのソフトウェアを開発するスキルは スムーズに身に付くはずです.この特集を読もうとし ている皆さんのなかにも,ソフトウェア開発のスキル をすでに身に付けている方が多いことでしょう.

#### **● ソフトウェアの次はハードウェアの開発スキルを 身に付けよう**

マイコンを動作させるソフトウェアの開発スキルを 身に付けたならば,つぎのステップとして,センサか らの信号を処理する回路やモータ駆動回路,電源回路 といったマイコン周辺の回路を作らなければならない でしょう.そのためには,電子回路設計に関するスキ ルが絶対に必要になります.

**● 実験こそがハードウェアを身に付ける一番よい方 法だ!**

ハードウェア開発のスキルを身に付ける一番よい方 法は,ソフトウェア開発のスキルを身に付ける場合と まったく同じで,とにかく何かを作ってみて動作させ るまでの過程を経験することです. つまり、実験こそ がスキルを身に付ける一番よい方法なのです.

ソフトウェアの実験を行うには,パソコンと安価 (または無料)なソフトウェア開発ツールがあればよい のですが,ハードウェア,とくにアナログ回路の実験 を行うには,電源装置やオシロスコープ,ネットワー ク・アナライザといった高価な測定器が必要になりま す.その辺りの事情が,ハードウェア開発のスキルを 身に付けるときの大きな障害になっています.

#### **● 回路シミュレータを使えば実験を疑似体験できる**

近年のパソコンの処理能力の向上とソフトウェア技 術の向上はこのような障害をも取り去るツールを生み 出しています.それがSPICEに代表される電子回路 シミュレータです.

回路シミュレータは,パソコンで回路図を描くと, 回路の動作を疑似体験できるとても便利なツールです.

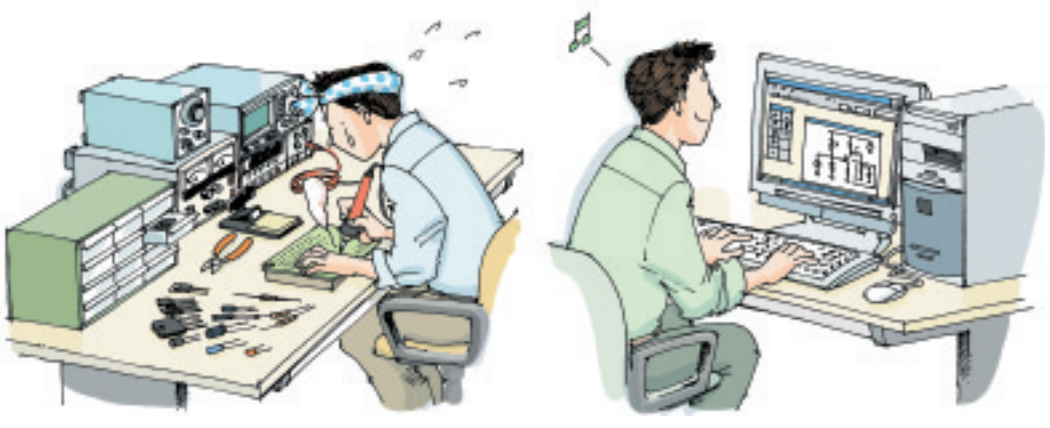

(**a**)実験からはじめるのは大変そう… (**b**)シミュレーションからなら始められそう

**特集\*シミュレーションで始める電子回路設計**

### 実験基板と回路シミュレータで 同じ回路を動かしてみる

それでは,回路シミュレータの出力を実際の回路の 測定結果と比較してみましょう.

**写真 1**に示すのは,実際にユニバーサル基板上に組 み立てたエミッタ共通増幅回路です(**図 1**).**図 2** は, 付録CD - ROMに収録されている回路シミュレータ OrCAD Release 10.0評価板で,**図 1** とまったく同じ 回路を入力した画面です. なお、この回路は本特集の 第2章で詳しくシミュレーションを行います.

#### **● オシロスコープで観測した波形**

**写真2**は,信号発生器で1kHz/0.5 V<sub>P-P</sub> (ピーク・ ツー・ピーク)の正弦波を入力したときの入出力波形 をオシロスコープで観測したものです.

**図 3**に示すのは,同じ入力条件で出力波形をシミュ

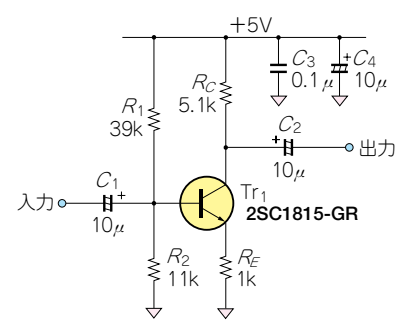

**図 1 例としてとりあげる回路** トランジスタを使ったエミッタ共通増幅回路

レーションしたものです.出力波形は,**写真 2**とほと んど同じ振幅,同じ位相関係になっていることがわか ります.

**● ネットワーク・アナライザで測定した周波数特性**

**図 4** に示すのは,ネットワーク・アナライザで 1 kHz~100 MHzの範囲で測定した電圧ゲインの周波 数特性です.

**図 5**に示すのは,同じ条件でシミュレーションした 電圧ゲインの周波数特性です。グラフ全体の形はもと より、レスポンスが3dB低下する点である高域のカ ットオフ周波数が**図 3**の実測値とほぼ一致しているこ とがわかります.

**図 4** の100 MHzあたりに出ているピークは測定自

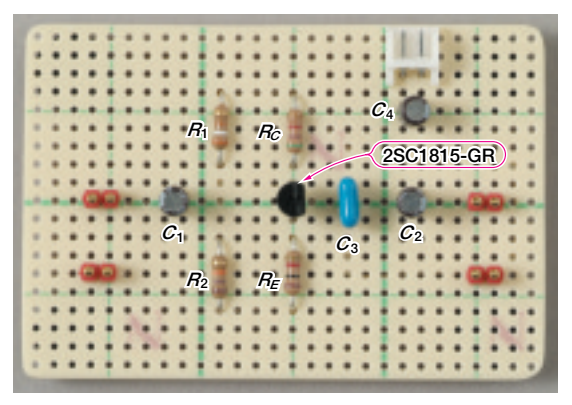

**写真 1 ユニバーサル基板に作り上げた図 1 の回路** この回路の特性を測定し,シミュレーション結果と比較する

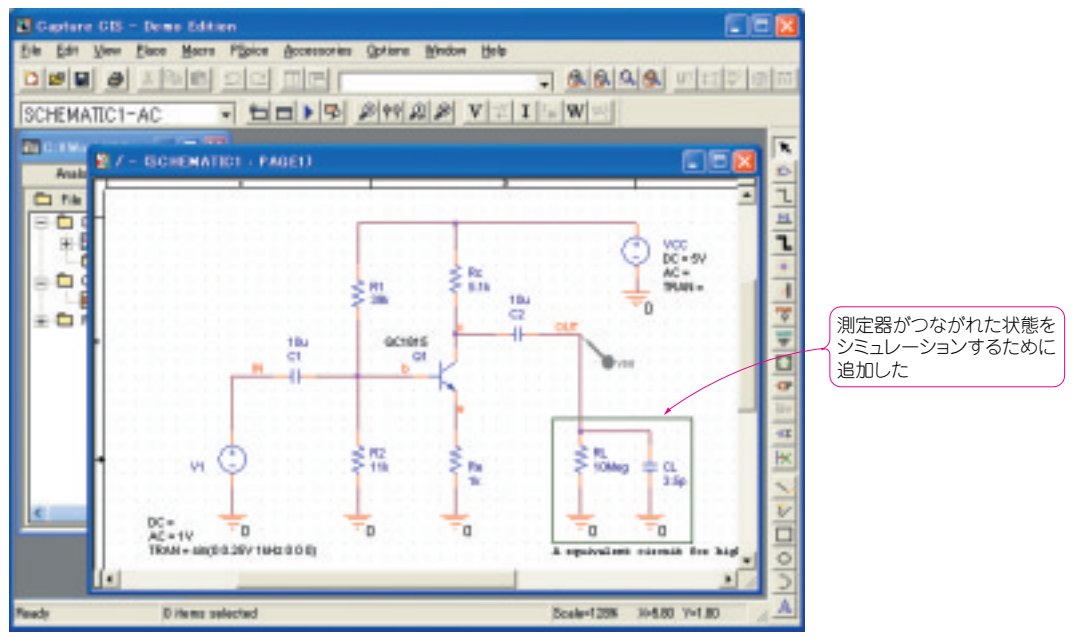

**図 2 図 1 の回路を電子回路シミュレータに入力した状態**